## **FICHE PRATIQUE**

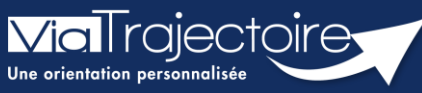

**Récupérer un dossier à la demande d'un usager**

Grand-âge

**Cette fiche pratique vous indique comment récupérer un dossier à la demande d'un usager. La fonction Bris de glace permet de récupérer le dossier pour mettre à jour les données.**

Il sera nécessaire d'avoir un accès **rédacteur** sur le module Grand âge pour accéder à cette fonctionnalité.

**1.** Cliquez dans le menu **GRAND AGE**, puis sélectionnez **Récupérer un dossier à la demande de l'usager**.

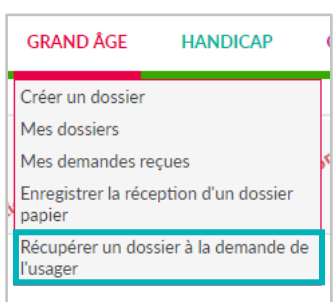

**2.** Renseignez le **numéro** du dossier et le **nom** de naissance de l'usager, puis cliquez sur **Rechercher**.

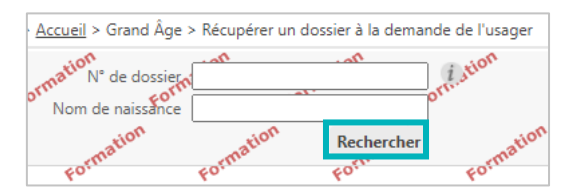

**3.** Une fenêtre d'information s'affiche. Cliquez sur **Démarrer** pour accéder à la fonction **« Bris de glace ».**

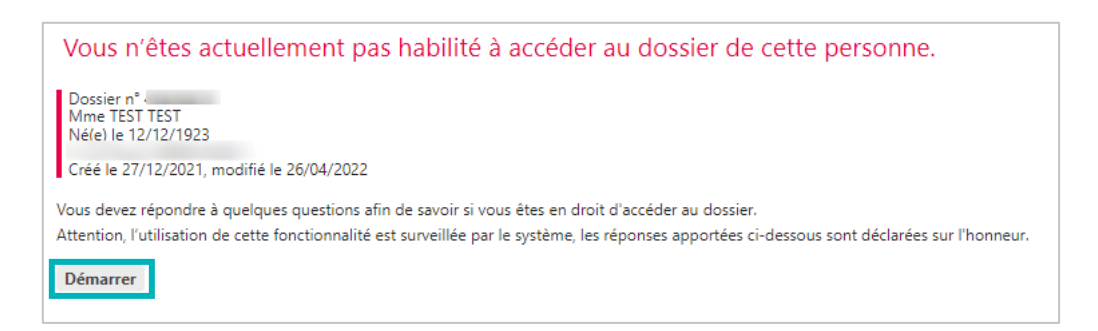

**4.** Répondez aux questions qui s'affichent puis cliquez sur **Accéder au dossier.**

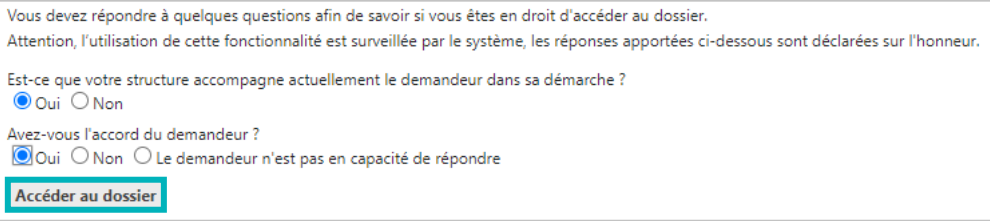

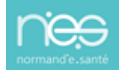

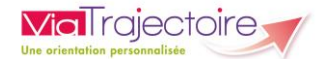

**5.** Renseignez les éléments demandés puis cliquez sur **Je force l'accès au dossier**.

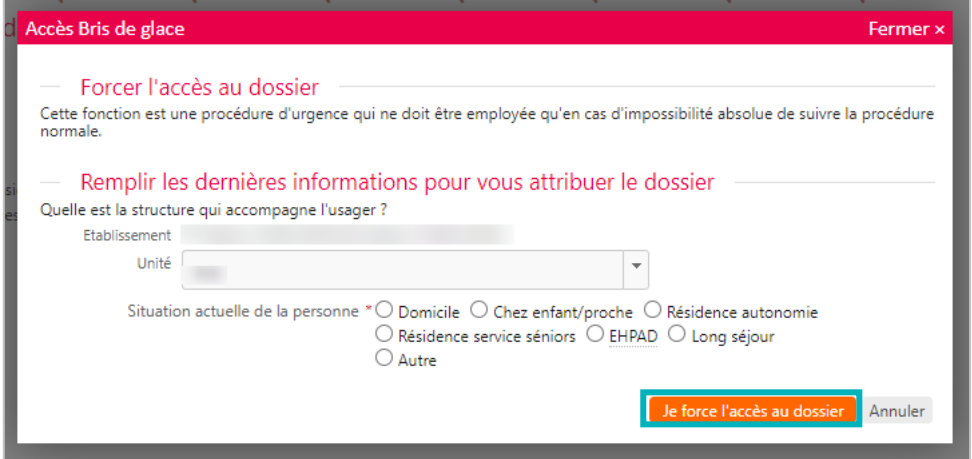

**6.** Le dossier concerné s'affiche. Cliquez sur **Débloquer la gestion des demandes** pour activer la modification du dossier.

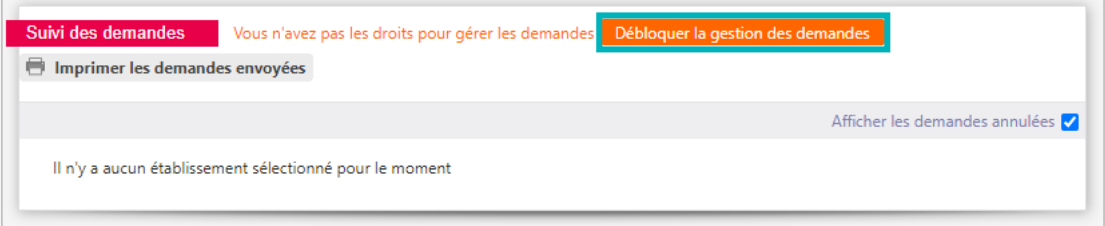

**7.** Validez la fenêtre de confirmation qui s'affiche en cliquant sur **J'accepte les conditions, je débloque la gestion des demandes.**

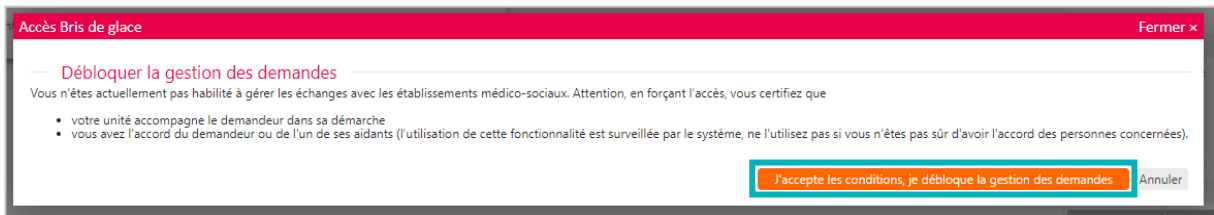

Pensez à bien enregistrer toutes les modifications apportées. Les EHPAD sollicités recevront automatiquement la mise à jour du dossier.

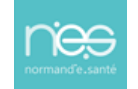